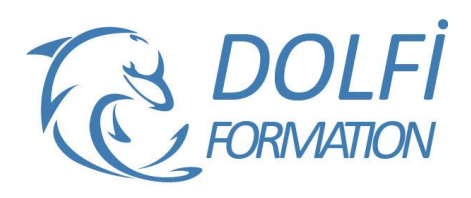

# **Formation SKETCHUP - Initiation**

\_\_\_<br>:st éligible i

**MON COMPTE FORMATION** 

**FORMATION CAO / DAO Référence : SKP01 Durée : 3 jours / 21 heures**

### **OBJECTIF DE LA FORMATION**

Dessiner des plans en 2D et des objets en 3D avec les fonctions de bases de SketchUp : les outils pour dessiner et modifier des objets, gérer des modèles types (gabarit).

### **PARTICIPANT**

Architecture (Architecte, Architecte intérieur et collaborateur, Urbanisme), Design industriel (mobilier, Objet), Décorateur (Scénographe, Evènementiel, Stand), Paysagiste….

## **PRÉ-REQUIS**

Avoir des connaissances de l'environnement Windows et MacOs.

### **FORMATEURS**

Spécialiste en dessin industriel CAO, Architecte d'intérieur.

## **MODALITÉS ET PÉDAGOGIE**

- Questionnaire d'évaluation en début et en fin de formation
- Cas pratiques et études de cas, Quiz
- Horaires : 9h00 à 12h30 13h30 à 17h00
- Nombre maximum de stagiaires : 8
- Formation disponible à distance ou en présentiel **PROGRAMME**

### **PRESENTATION**

Que peut-on faire avec SketchUp ? Différences entre la version pro et la version gratuite Présentation des logiciels complémentaires à SketchUp : Layout, Atlantis, plugins…

#### **DECOUVRIR ET PERSONNALISER L'INTERFACE SKETCHUP SUR SON POSTE**

Affichage des barres d'outils et des fenêtres / Raccourcis clavier /Ouvrir un modèle Gérer les sauvegardes

## **LES OUTILS D'AIDE AU DESSIN**

Accrochages objets / Axes : XYZ **Guides :** Positionner des guides dans le sens des axes ou avec un certain angle Afficher, masquer, supprimer les guides **Masquer :** des objets qui vous gênent **Mesurer :** des longueurs ou des rayons **Sélection souris :** Fenêtre capture, clic souris 1-2-3, Ctrl A

#### **GERER VOTRE AFFICHAGE**

**Orbite :** Tourner autour de votre dessin Panoramique : Déplacer votre feuille **Zooms :** Précédent, Suivant, Fenêtre, Etendu Vues standards : Dessus, Dessous, Droite, Gauche, Face, Derrière, Iso **Caméra :** Projection parallèle, Perspective, Perspective à 2

points

#### **LES OUTILS POUR DESSINER**

Arc, Boite, Cercle, Ligne, Main levée, Polygone, Rectangle Modifier le nombre de segments ou le rayon d'un cercle, d'un arc ou d'un polygone

- Méthode interactive et intuitive
- Support Stagiaire
- Assistance téléphonique
- Attestation de fin de stage
- Questionnaire de fin de formation

Dessiner un arc tangent à 2 droites, Dessiner une séquence d'arcs tangents

Convertir un arc en polygone, convertir en plusieurs segments

Diviser une ligne en segments égaux, Décaler une ligne, Décaler une polyligne

## **LES OUTILS DE MODIFICATIONS**

**Copier :** Coller sur place, Copier un certain nombre de fois un objet avec le même intervalle **Décaler :** Décaler une ligne, une polyligne **Déplacer :** Déplacer un objet, un point, une arête, une face (possibilité d'utiliser contrainte sur un axe) **Diviser :** en un certain nombre de segments une ligne, un arc, un cercle ou un polygone **Eclater :** Il est possible d'éclater un cercle, un arc, un polygone, une ligne à main levée **Faire pivoter :** Faire pivoter un objet en prenant comme référence un autre objet, Faire du pliage, Réseau polaire **Inverser les faces :** Bien préparer son modèle en prévision du rendu final **Mettre à l'échelle :** Redimensionner un objet, Déformer un objet, Faire un miroir **Pousser/Tirer :** Créer des volumes, Percer un objet, Répéter plusieurs fois la même extrusion **Suivez-moi :** Suivre un chemin entièrement ou partiellement, (tube, corniche, verre…)

## **ORGANISATION STRUCTURELLE D'UN MODELE COMPLEXE**

Bien structurer votre modèle pour faciliter la création et l'affichage Création de Groupes et de Composants

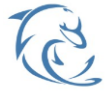

#### **DOLFI Formation**

91 rue Saint Lazare 75009 PARIS – RCS : B438093791 – Siret : 438 093 791 00046 Tel : 01 42 78 13 83 – Fax : 01 40 15 00 53 – : **[formation](mailto:formation@dolfi.fr)@dolfi.fr** Retrouver toutes les informations sur nos stages : **[https://www.dolfi.fr](https://www.dolfi.fr/)**